### **Laboratorium 2 - wprowadzenie do relacyjnych baz danych**

### **Ćwiczenie 1:**

Utwórz bazę danych o nazwie bankLnr i utwórz w niej następujące relacje (tabele):

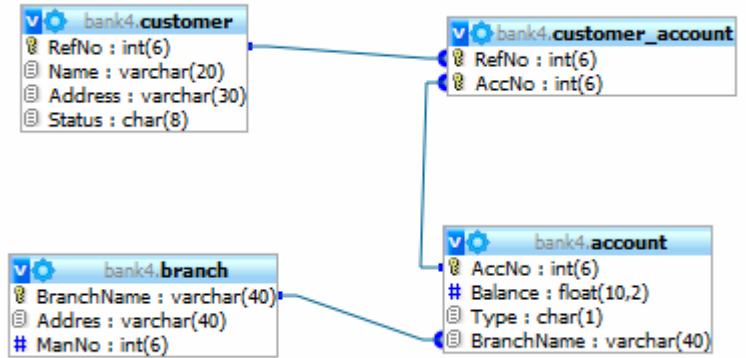

bankLnr – nr oznacza numer grupy laboratoryjnej (np. bankL1, bankL2, itp.) symbol **od procza, że dany atrybut jest kluczem głównym lub jego częścią (w polu Indeks należy wybrać PRIMARY)** 

Zapisz skrypt instalacyjny bazy zawierający strukturę i dane.

## **Ćwiczenie 2:**

Utwórz powiązania pomiędzy tabelami:

W edytorze SQL wpisz kolejno następujące polecenia (pojedynczo!):

- alter table customer\_account add index(RefNo)
- alter table customer account add constraint fk customer RefNo foreign key(RefNo) references customer(RefNo)
- alter table customer\_account add index(AccNo)
- alter table customer\_account add constraint fk\_account AccNo foreign key(AccNo) references account(AccNo)
- alter table account add index(BranchName)
- alter table account add constraint fk\_branch\_BranchName foreign key(BranchName) references branch(BranchName)

# **Ćwiczenie 2:**

Wprowadź poniższe dane do tabel:

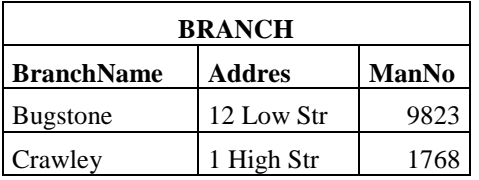

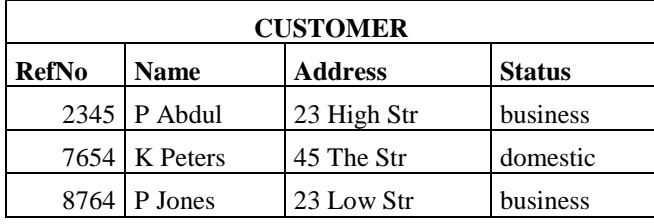

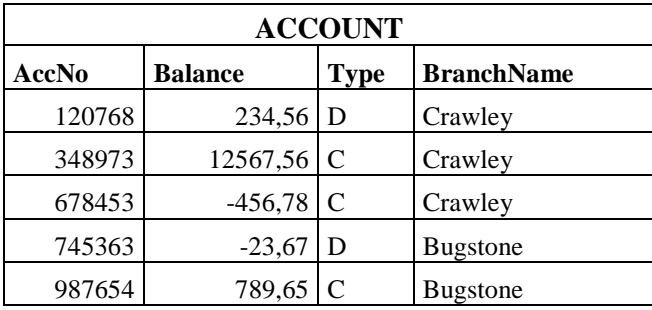

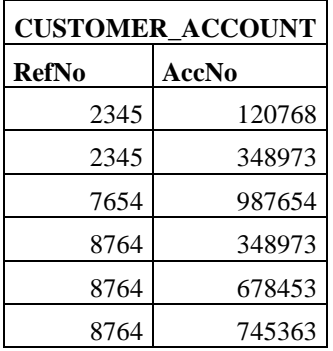

przykład z: The essence of Databases, Rolland F.D., Prentice Hall, 1998

# **Ćwiczenie 3:**

Do tabeli Account dodaj kolumnę o nazwie StartDate i wprowadź do niej następujące dane: 24.08.1995; 01.02.2000; 20.11.2005; 15.02.2000; 22.05.2003

## **Ćwiczenie 4:**

Zapisz skrypt instalacyjny bazy zawierający strukturę i dane.